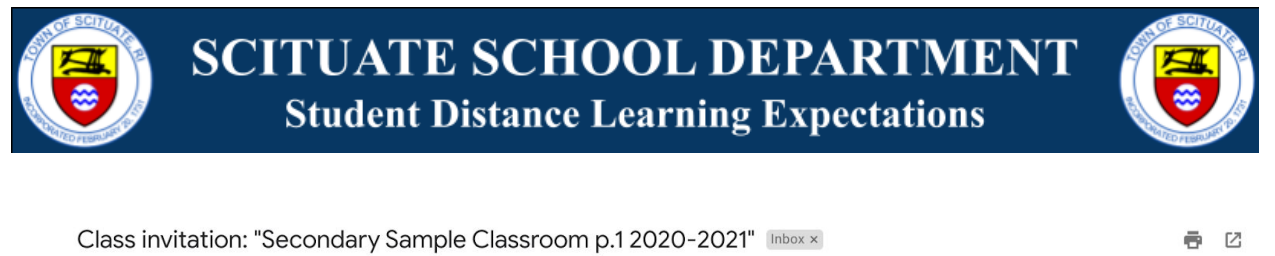

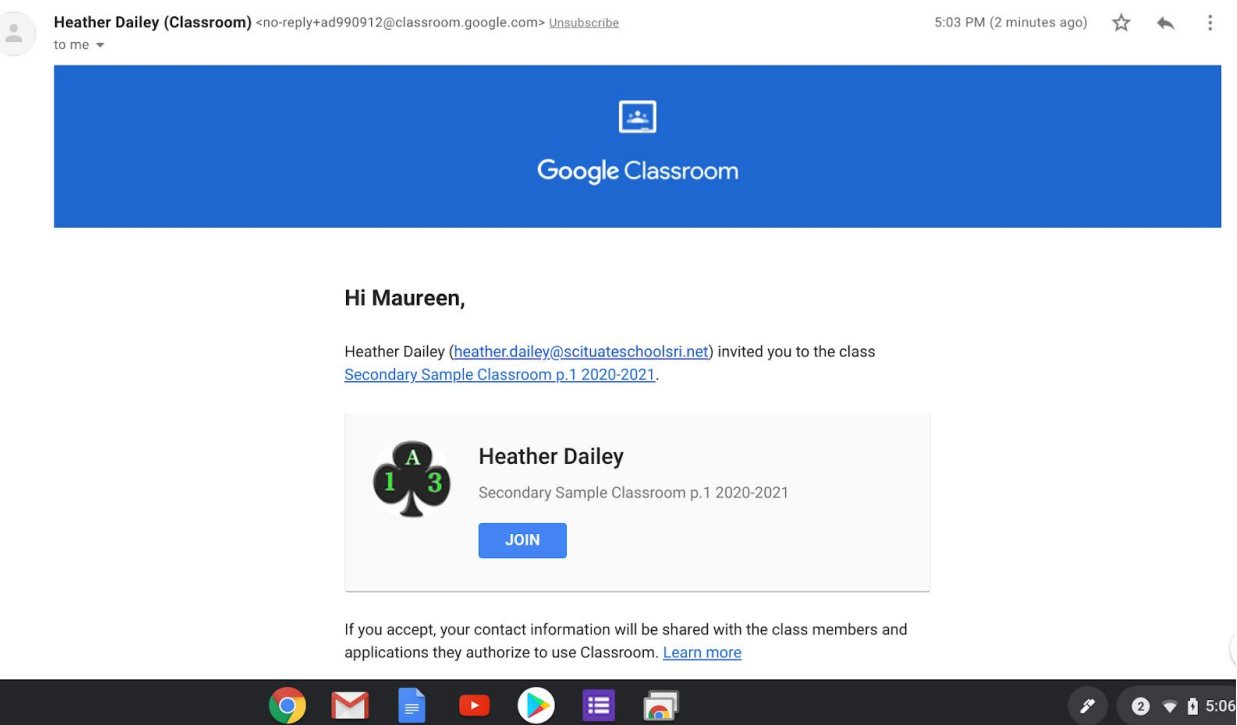

○ Joining from the Google Classroom home page (a.k.a Dashboard): Go to classroom.google.com, or click the "waffle" (see example to the right) in the upper right corner of your Google home screen and then click the Classroom icon to get to the Google Classroom Dashboard. Click the JOIN button on the lower right to join the class, and you will be brought directly to the Google Classroom Stream. You will have to repeat this process for each Google Classroom that you join.